## **TOTVS WMS SAAS – CONFIGURADOR – COMO UTILIZAR O CONFIGURADOR DO WMS SAAS**

## **01. VISÃO GERAL**

O **Configurador** é a primeira etapa do WMS SaaS, onde se configuram os principais dados para as operações do armazém.

Para acessá-lo, é só clicar na opção **Config,** no menu lateral.

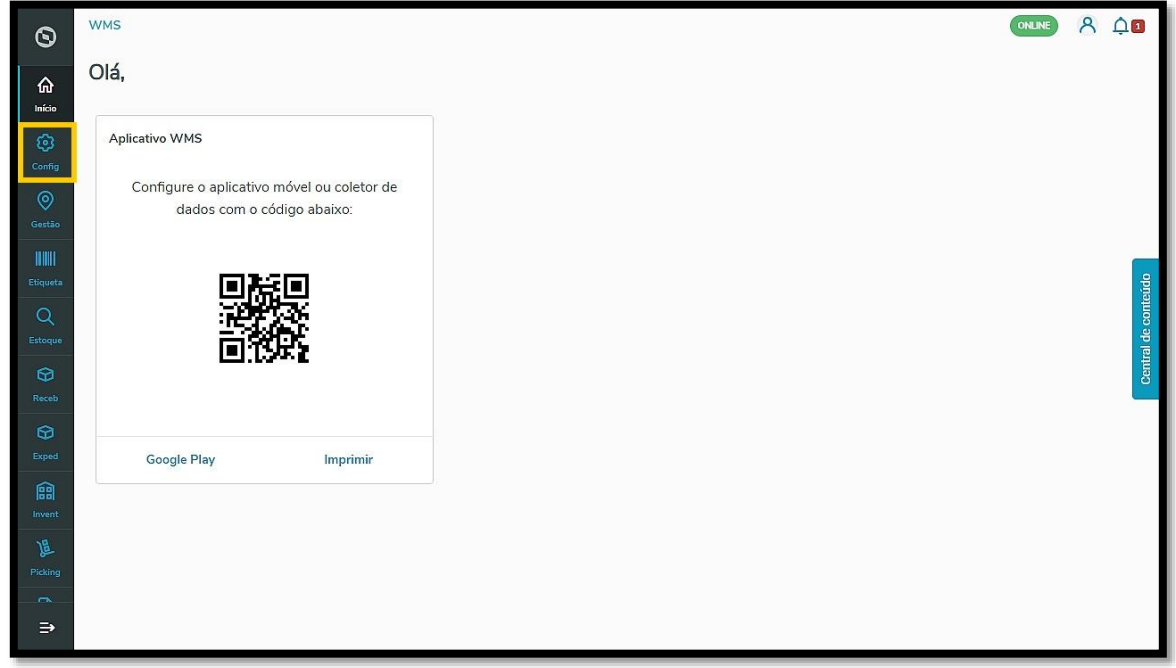

Nele, você encontra um menu principal para inserir e editar informações de **Fluxo de processos**, **Depósito**, **Endereços**, **Estrutura física** e **Convocação Ativa**.

Em cada uma dessas opções é possível realizar as alterações necessárias para a sua operação de forma personalizada, respeitando assim a realidade do seu armazém.

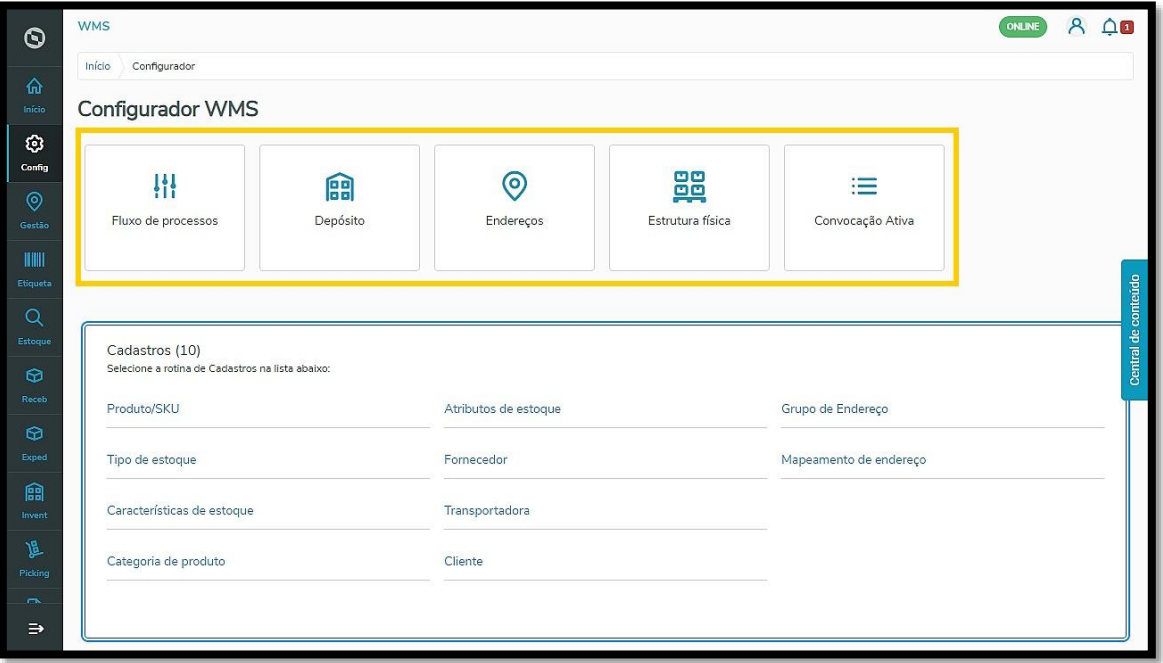

## **TOTVS WMS SAAS – CONFIGURADOR – COMO UTILIZAR O CONFIGURADOR DO WMS SAAS**

O Configurador ainda possui uma listagem com sugestões de rotinas de **cadastros**, que contêm **Produto, Fornecedor, Transportadora, Tipo de estoque**, entre outros.

Sugerimos que você comece a configurar sua operação de armazém logístico com a **Estrutura física**!

Para obter mais informações, acesse o Artigo **[Como editar as coordenadas de estruturas físicas.](https://tdn.totvs.com/x/Sqm0MQ)**

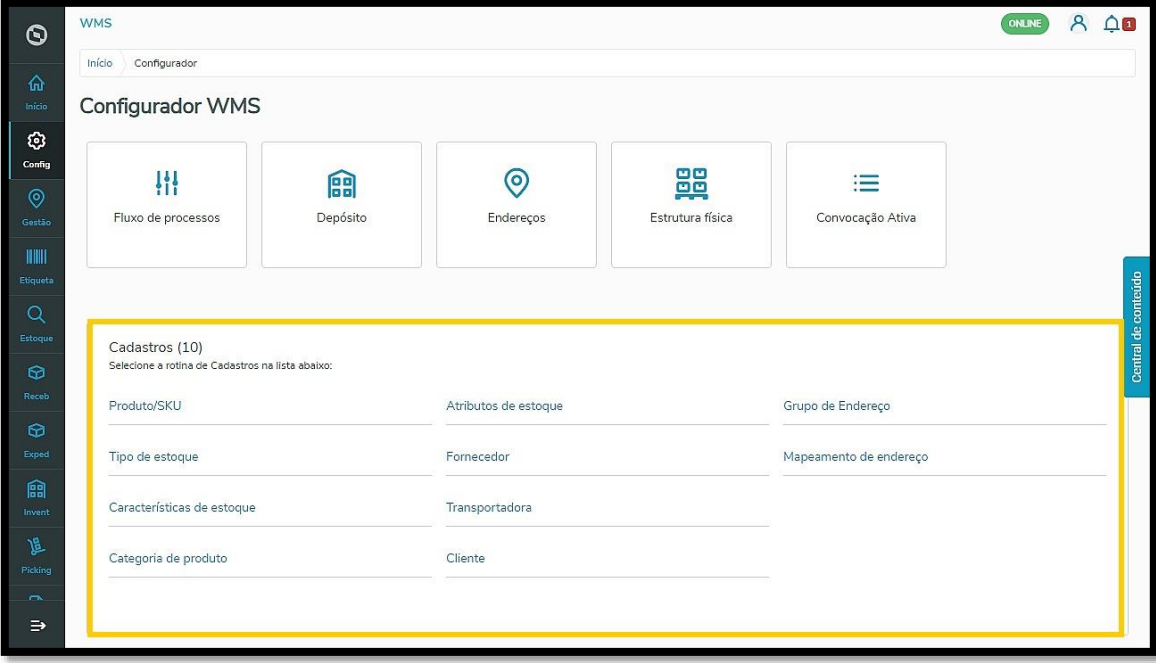